# A Crash Course in Wikipedia for Cell Biologists

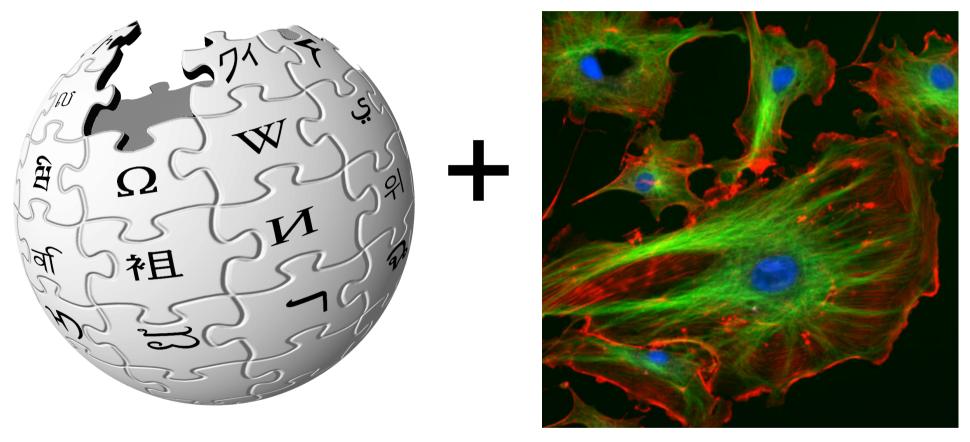

Tim Vickers, Washington University, St. Louis

Bill Wedemeyer, Michigan State University

# Five sections of a few slides each

We'll field questions after each section We'll try to get you editing ASAP

- Basics of Wikipedia
- Tim's Introduction to Wikipedia and its contributors

Parts of an Article

Let's Start Editing!

Tricks of the Trade

# Part I: Basics of Wikipedia

# Wikipedia is a **free** encyclopedia

Free as in *beer* – and as in *liberty* (copyright-free educational materials)

- Created and refined by volunteers
  - Nearly anyone can change nearly any article
- All versions are recorded indefinitely
- Vast: ~2.7 million articles in English
  - 263 other languages
- Run by a non-profit educational charity, the Wikimedia Foundation

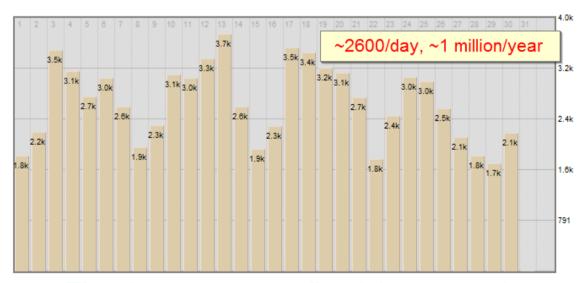

The "Immune system" article was read roughly a million times last year.

#### Number of articles

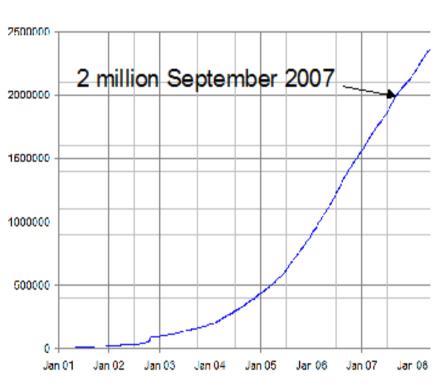

Even scientific articles can get a million readers per year!

Doesn't include versions in other languages, people reading offline, hard copies, mirror sites

# Some Reasons for Contributing

- "Broader impact": science outreach and education
  - Millions of people worldwide read Wikipedia, #1 Google hit
  - Share the excitement of your research
  - Draw attention to your field
  - Explain to family, friends, journalists and voters what you do
- Attract students to your field of research
  - After visiting your faculty webpage, where do they go next?
- Collaborative development of teaching materials
  - Colleagues benefiting from each other's work
  - Get feedback on clarity from students, non-academics
- The fun...
  - ...of working with smart, well-informed, well-meaning people, working in many complementary fields

# WikiProjects...

...are venues on Wikipedia where editors gather to coordinate the coverage of a given field

Fellow editors will review your work and offer suggestions on the presentation, content, and writing. They'll also find typos, add references, make images, clarify arguments, improve flow, etc.

### Examples of WikiProjects include

- the Molecular and Cellular Biology (MCB) WikiProject,
- the Math WikiProject,
- the Military History WikiProject, etc.

WikiProjects may have specialty sub-projects, such as the RNA WikiProject.

### The Molecular and Cellular Biology WikiProject

- Loose group of about 200 editors
- Central spot for discussions and requests
- Collaborations with outside groups
  - ProteinBoxBot
  - RNA Biology journal
- Achievements so far
  - Articles on all human genes
  - Articles on all enzymes with EC numbers
  - Articles on all RNA families in Rfam database
- Aim for the future increase quality
  - In top importance articles only 10 in 160 are FA
  - In low importance, only 2 in 15,724
  - Accuracy, verifiability and accessibility

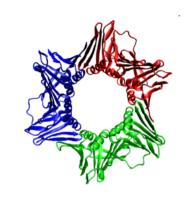

#### Number of articles

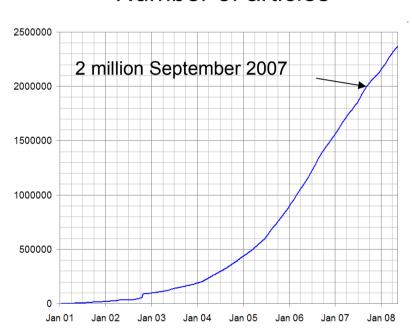

### Questions before we continue?

# Part 2: Parts of an Article

Type "Immune system" into Google and follow the first link to Wikipedia

### An article has three standard parts:

- One lead section (quasi-abstract)
  - Summarizes whole article in 3-4 paragraphs
- The main body (sections 1-11 here)
  - Up to four levels of subsections
- Various closing sections
  - See also, Footnotes, References
  - Bibliography, Further reading, External links
  - Categories, interwiki links

We'll use an article template that incorporates these 3 parts automatically.

Immune system TOC note the sectioning

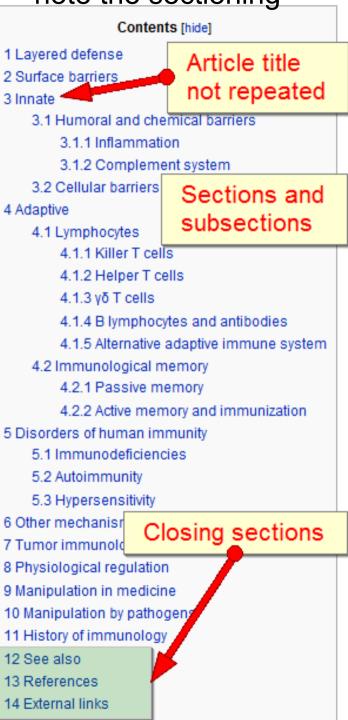

# Typical lead section

Quasi-abstract: perhaps the most important part of the article because many casual readers won't read beyond it

One picture, 3-4 paragraphs, Keep It Simple! Stand-alone summary of the topic

Even if readers understand little else, they should understand the lead

Immune system -

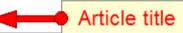

A featured article from Wikipedia, the free encyclopedia

An immune system is a collection of biological processes within an organism that protects against disease by identifying and killing palogens and tumor cells. It detects a wide variety of agents, from viruses to parasitic worms, and needs to distinguish them from the organism's own healthy cells and tissues in order to function properly. Detection is complicated as pathogens can evolve apidly, producing adaptations that avoid the immune system and allow the pathogens to successfully infect their hosts. Main use of boldface type Lead image

To survive this challenge, multiple mechanisms evolved that recognize and neutralize pathogens. Even simple unicellular organisms such as bacteria possess enzyme systems that protect against viral infections. Other basic immune mechanisms evolved in ancient eukaryotes and remain in their modern descendants, such as plants, fish, reptiles, and insects. These mechanisms include antimicrobial peptides called defensins, phagocytosis, and the complement system. Vertebrates such as humans have even more sophisticated defense mechanisms. [1] The immune systems of vertebrates consist of many types of proteins, cells, organs, and tissues, which interact in an elaborate and dynamic network. As part of this more complex impuna canana the human immuna evetem adapte over time to cananica appoint notherene more afficiently. This

#### Lead section summarizes article in 3-4 paragraphs

encounters with that same, specific pathogen. This process of acquired immunity is the basis of vaccination.

Disorders in the immune system can result in disease. Immunodeficiency diseases occur when the immune system is less active than normal, resulting in recurring and life-threatening infections. Immunodeficiency can either be the result of a genetic disease, such as severe combined immunodeficiency, or be produced by pharmaceuticals or an infection, such as the

A scanning electron microscope image of a single neutrophil (yellow), engulfing anthrax bacteria (orange).

Featured Article star

[edit]

acquired immune deficiency syndrome (AIDS) that is caused by the retrovirus HIV. In contrast, autoimmune diseases result from a hyperactive immune system attacking normal tissues as if they were foreign organisms. Common autoimmune diseases include rheumatoid arthritis, diabetes mellitus type 1 and lupus erythematosus. Immunology covers the study of all aspects of the immune system which has significant relevance to human health and diseases. Further investigation in this field is expected to play a serious role in promotion of health and treatment of diseases.

### A Wikipedia article is like a mini-review but...

- No original data, conclusions or speculation
- Collaborative; work with partners to improve the article
- You're writing for general public, not scientists in your field
  - Don't assume much prior knowledge; give context
  - State the obvious, be clear, write with strong "flow"
  - Explain difficult concepts fully or use links to other articles

### Other features you'll notice in Wikipedia articles:

- Material grouped into sections
- Blue words and phrases hyperlinked to other articles
- Text formatting: bold/italics, super/subscripts, mathematics
- Tables, images, footnotes, references (superscript blue numbers)

# Briefly call your attention to three items: Interwikis, closing sections, and categories

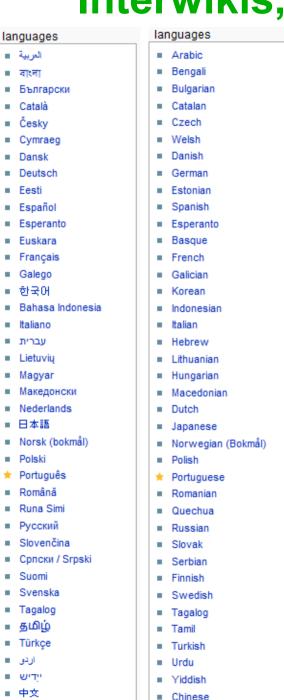

Wikipedians may add these elements for you; don't worry about them for now!

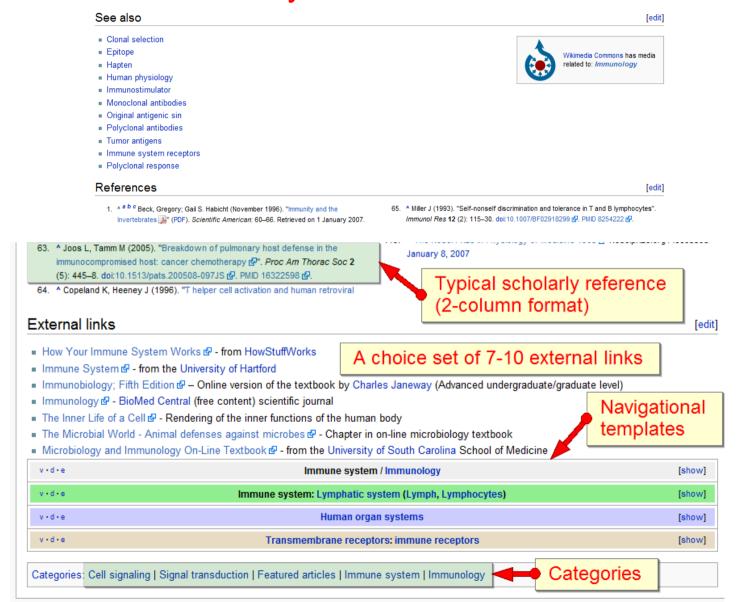

# Preliminary Summary; end of part 2

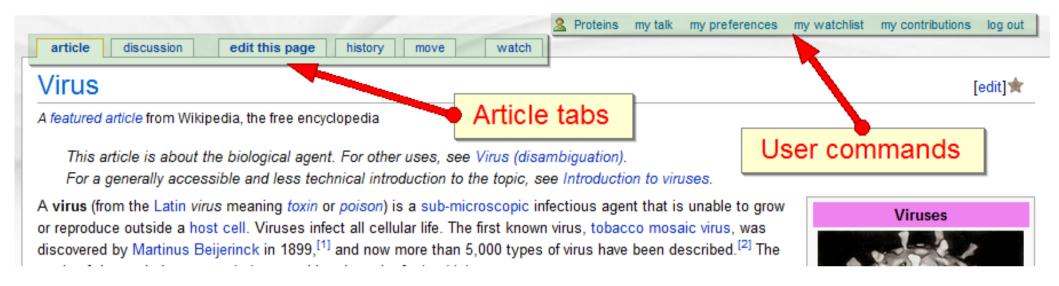

- You know some basics about Wikipedia and its community.
- You know how articles are structured.

### But you don't yet know

- what the article tabs and user commands are.
- How to start articles or edit existing ones

### Questions before we continue?

# Part 3: Let's Start Editing!

# Creating an account & logging in

## Advantages of creating an account

- You can edit without an account (your IP is recorded) but...
- You need an acct. to create/rename articles or upload images
- Other advantages: anonymity, record of your work, extra tools
- Social aspect: more likely to get help from others

## Choosing a user name for yourself

- You are not required to identify yourself in any way
- Real name may be preferable for experts, since it can lend more credibility to your contributions
  - You can also identify yourself on your user page
- Alternatively, you may wish to use a pseudonym, since everything you write is recorded for posterity

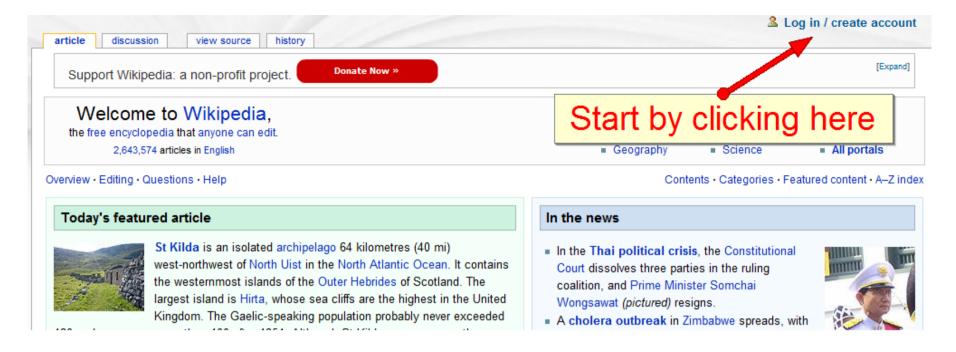

# The "Create account" page gives information above and below the input boxes for your new user name, password and e-mail address

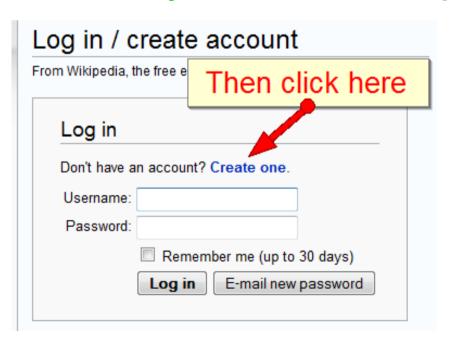

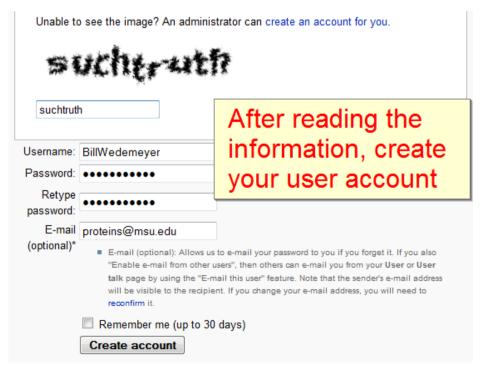

# If you're successful, you'll see this:

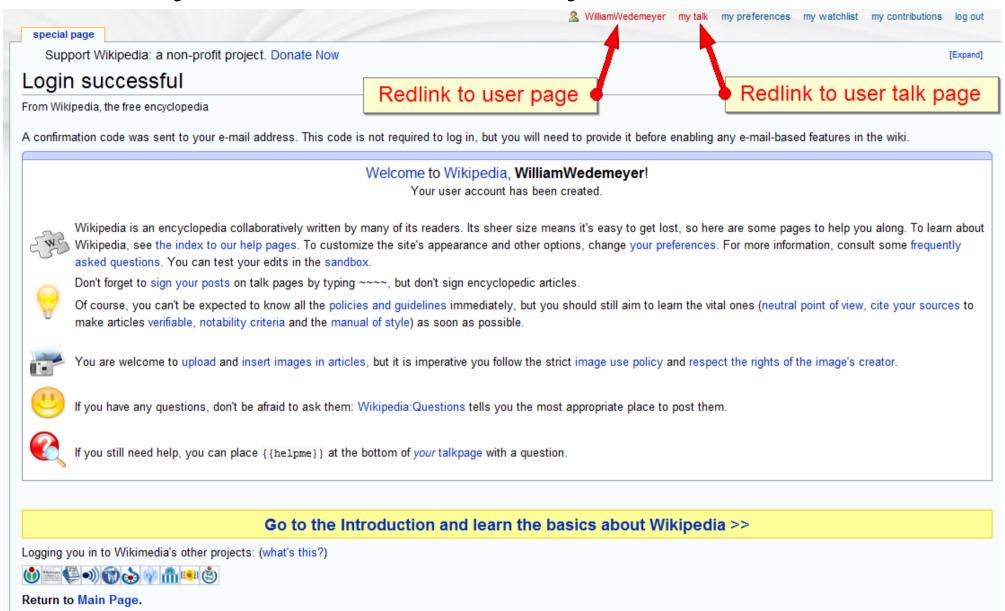

### If you're not successful right away, don't worry!

#### To *create* a article:

# The first step in editing

- Click on any redlink
  - Automatically creates the page and starts you editing
- Search unsuccessfully, then click on the resulting redlink

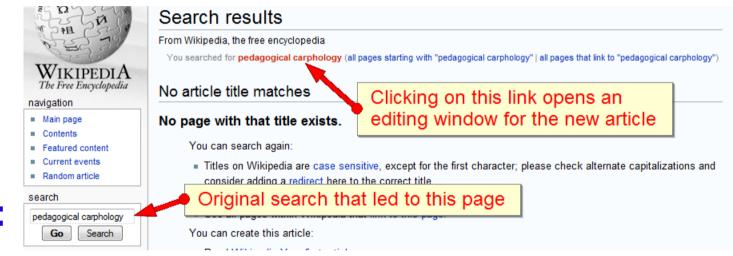

### To edit an article:

- "Edit this page" tab edits the whole article
- "[edit]" links in every major section heading

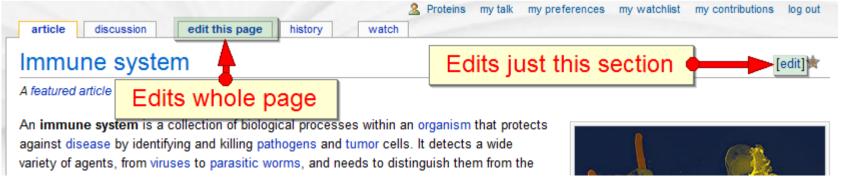

Your user page: A good place to begin editing

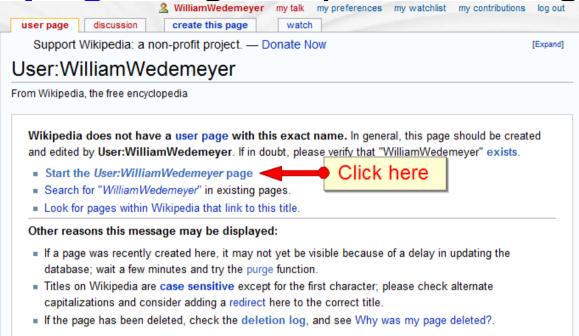

Let's edit! 1. Click on your redlink user name at the top right

- On the resulting page, click on Start the User:... page
- 2. Into the textbox, write a sentence describing yourself.
- 3. After that, add {{ASCB workshop}} and click "Save page" below
- 4. Congratulations you're a Wikipedian!

Over time, you can add links, images, tables, publications, etc.

User page discussion edit this page history move unwatch

User Proteins User name

User page

User talk page

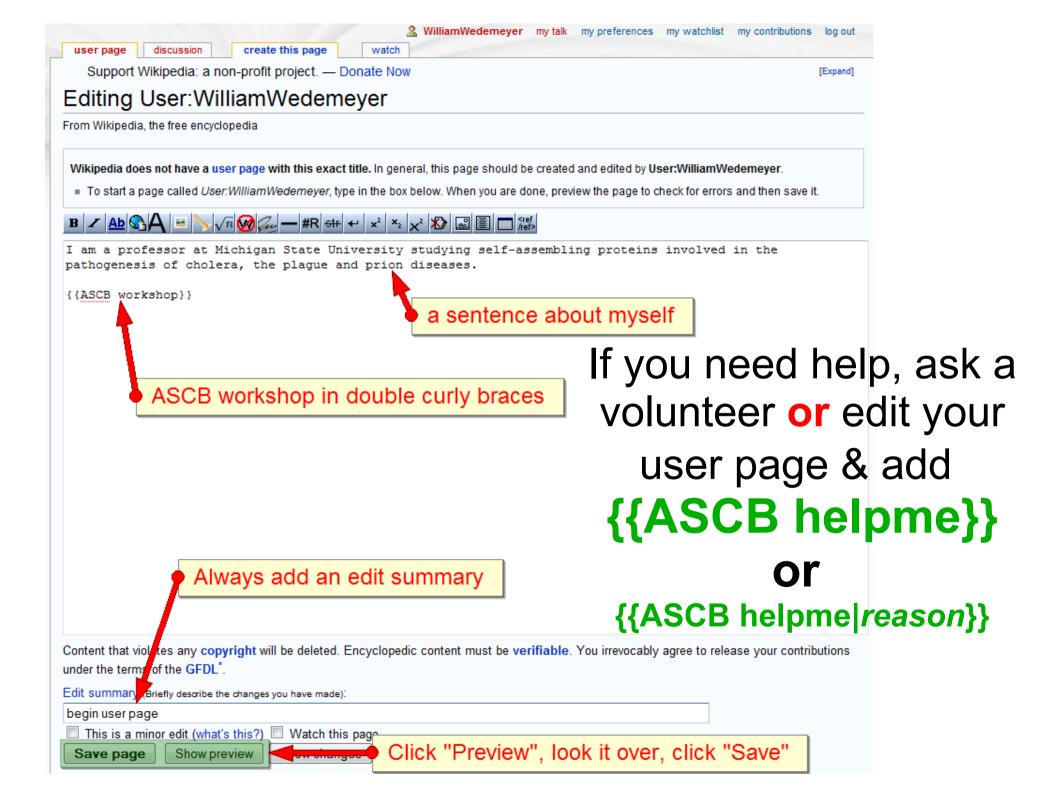

## How will online people help you? Your user talk page

It allows you to communicate with other users, e.g., to ask for help, peer reviews, coordinate writing, etc.

Enquiry

Note asking for Tim's help

🕳 [edit

Dear Dr Vickers

Clicking on this link allows you to add/change material in this section

I have been working on the Plasmodium page for a while. My impression is that there are few editors interested in parasites on Wikipedia. I nearly have pages done for all the parasites now. While there is I admit considerable variability in the content of these pages that for the most part reflects the amount of material available on that species. Many have but a single paper. Most of the ones that need a page done for them are those where there is a lot of information that I have yet to get around to summarising. So many species, so little time:-)

Given your background in Fairland's lab I would think you know quite a bit about parasites in general. I would be grateful for your opinion on this page in its current layout and what you think should be done to improve it further.

A note: I'm still checking out the list of dubious species. Several of these are listed in the taxobox.

Tim's answer is not here, because to published reference to them but little else. My impression is that more than a few have been declared to the replied on DrMicro's talk page.

If a peer reviewed to possible to provide the replied on DrMicro's talk page.

If a peer reviewed the replied on DrMicro's talk page.

If a peer reviewed the replied on DrMicro's talk page.

If a peer reviewed the replied on DrMicro's talk page.

If a peer reviewed the replied on DrMicro's talk page.

If a peer reviewed the replied on DrMicro's talk page.

If a peer reviewed the replied on DrMicro's talk page.

If a peer reviewed the replied on DrMicro's talk page.

If a peer reviewed the replied on DrMicro's talk page.

If a peer reviewed the replied on DrMicro's talk page.

If a peer reviewed the replied on DrMicro's talk page.

If a peer reviewed the replied on DrMicro's talk page.

If a peer reviewed the replied on DrMicro's talk page.

If a peer reviewed the replied on DrMicro's talk page.

If a peer reviewed the replied on DrMicro's talk page.

If a peer reviewed the replied on DrMicro's talk page.

If a peer reviewed the replied on DrMicro's talk page.

If a peer reviewed the replied on DrMicro's talk page.

If a peer reviewed the replied on DrMicro's talk page.

If a peer reviewed the replied on DrMicro's talk page.

If a peer reviewed the replied on DrMicro's talk page.

If a peer reviewed the replied on DrMicro's talk page.

If a peer reviewed the replied on DrMicro's talk page.

If a peer reviewed the replied on DrMicro's talk page.

If a peer reviewed the replied on DrMicro's talk page.

If a peer reviewed the replied on DrMicro's talk page.

If a peer reviewed the replied on DrMicro's talk page.

If a peer reviewed the replied on DrMicro's talk page.

If a peer reviewed the replied on DrMicro's talk page.

If a peer reviewed the replied on DrMicro's talk page.

If a peer reviewed the replied on DrMicro's talk page.

If

Thank you in advance for your time DrMicro (talk) 14:08, 30 November 2008 (UTC)

Thank you for your note. There is no rush. Wikipedia was not built in a day.DrMicro (talk) 11:51, 1 December 2008 (UTC)

- Users may reply to you either on your talk page or where you posted
- When you post, please remember to sign your name by adding four tildes to the end of your message, ~~~~
- Whenever you receive a message, you'll be alerted with an orange box

# Article talk pages are similar

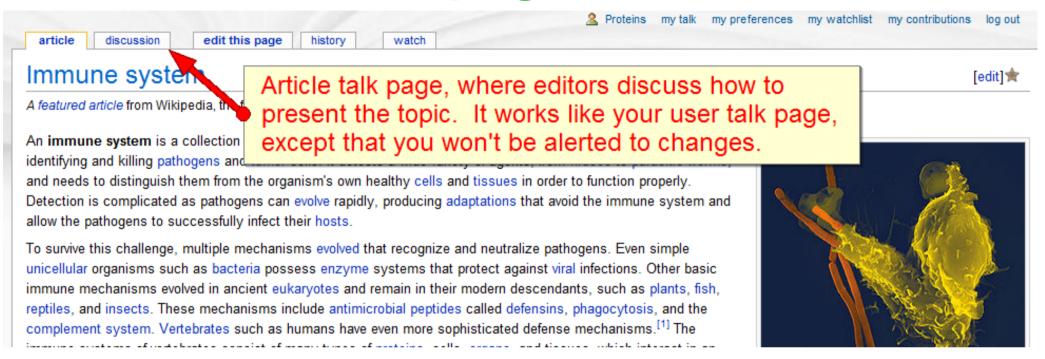

- On the talk page, editors coordinate on the presentation of the topic, its nomenclature, the depth of coverage, etc.
- If part of an article is unclear or inaccurate, you can ask the authors questions and suggest ways it can be improved, as well as just editing it yourself.

# Advice for editing collaboratively

• Develop a network of friends who will help you copyedit, peer-review, and generally improve your articles. WikiProjects are a good starting place. As Tim says, do good turns, and you'll receive the same.

 Be open to different perspectives and emphases. A cell biologist might have a different view of a topic than, say, a physiologist, a biochemist, a physicist, or a historian; but together they can find common ground and complementary perspectives.

 Stay grounded in facts and reliable sources. Agree on a common tone and approach. Be cool and professional, even if others are not.

# Monitoring changes: watch & history tabs

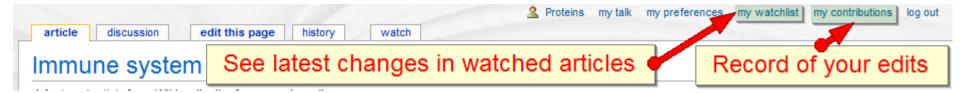

#### Helpful tip #1:

To find an article you've worked on recently, click on my contributions at the top right of every page

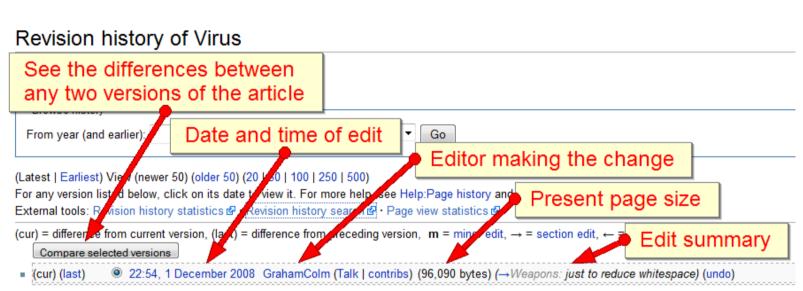

#### Helpful tip #2:

To see the latest changes in your watched articles, click on my watchlist at the top right of every page

#### 16 December 2008

- (diff) (hist) . . Wikipedia talk:Manual of Style; 07:37 . . (+1,177) . . Greg L (Talk | contribs) (→Using color and typeface to set off example text on MOS and MOSNUM: 114%)
- (diff) (hist) . . Wikipedia:Manual of Style; 07:33 . . (+457) . . Headbomb (Talk | contribs) (→Capital letters: more xt)
- (diff) (hist) . . Wikipedia:Village pump (technical); 07:18 . . (+339) . . Baoshan Sheng (Talk | contribs) (→Where do the rendered html elements come from?)

# **Preliminary Summary; end of part 3**

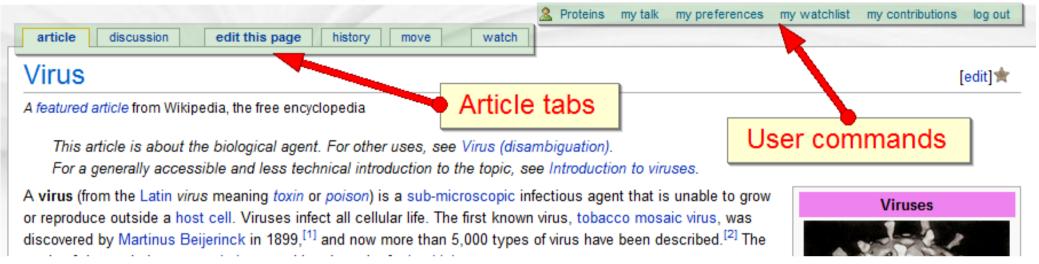

- You know some basics about Wikipedia and its community.
- You know how articles are structured.
- You know what the article tabs and user commands do.

### But you don't yet know the details, such as how to:

- make wikilinks, section headings, format text, etc.
- how to find and add images, and references

### Questions before we continue?

# **Part 4: Tricks of the Trade**

# **Article template**

Provides article outline, with examples of references, footnotes, images and tables

- Strategy: You'll begin your new article in a temporary file ("sandbox") under your user name, then move it to its final home
- When you added {{ASCB workshop}} to your user page, you should have seen this salmon-colored bar:

Practical tutorial in editing Wikipedia; click on "show" to reveal

[show]

Click on "show", then on the redlink to create your sandbox article

#### Practical tutorial in editing Wikipedia; click on "show" to reveal

[hide

This tutorial outlines the practical steps of writing a new Wikipedia article and developing it into a Featured Article, that is, one of Wikipedia's best articles. Designed for a 2008 workshop at the annual meeting of the American Society for Cell Biology, this tutorial is aimed primarily at scholars.

#### Step 0: Edit in your sandbox

Click on the corresponding redlink

If you are viewing this page for the first time, the following link User: Proteins/Tutorial\_sandbox should be colored red, meaning that Wikipedia has no article under that name. Click on that link, type in a few characters, and click on the **Save page** button near the bottom. Your "tutorial sandbox" page should have been created and your text should have been saved there. Congratulations — you're a Wikipedian! You can return to this sandbox to write drafts for articles, to try out new editing methods, or simply to experiment.

 Add {{subst:User:Proteins/ASCB\_article\_template}} to your sandbox and click "Save page"; a new article should appear!

# A quick look at the article template

The template article has examples of many editing tasks.

#### User:Proteins/ASCB article template

From Wikipedia, the free encyclopedia < User:Proteins

In cell biology, X is... The significance of X is that...

The study of X began with the discovery of ...

X has the following properties...

The applications of X include...

#### Contents [hide]

- 1 Discovery
- 2 Structure
- 3 Synthesis and assembly
- 4 Function and inhibition
- 5 Regulation
- 6 Evolution
- 7 See also
- 8 Footnotes
- 9 References
- 10 Further reading

3-4 paragraphs & image in lead section, typical cell-biology sections, closing sections such as "See also" and "References"

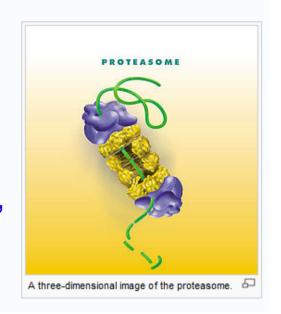

### Examples of tables, references and footnotes

#### Structure

X is arranged in a...

| Substructure | Proteins involved |
|--------------|-------------------|
| bizome       | 1ABC, 3XYZ        |
| trizome      | 4PQR, 3JKL        |

#### Regulation

The X process is regulated by the concentration of glucose.[1]

#### Evolution

X appears to have evolved first in the...[footnote 1]

# When writing, work from basic principles

### Verifiability (V)

Assertions should be supported by references to reliable sources.

### No original research (NOR)

 Your new insights or unpublished data may be great, but resist the temptation to add them. Wikipedia articles are summaries of previouslypublished material.

### Neutral point of view (NPOV)

- Try to keep the article focused on the facts. If opinion is divided, give
  the most weight to the mainstream articles should reflect the views of
  the majority of experts on a topic. Neutral writing means that the reader
  should not be able to guess your preference.
- Respect copyright law
- Standards of notability for people and topics
  - Wikipedia isn't the place to promote something new. If there isn't much published on a topic, it might not warrant its own article yet.

# Mechanics of Editing: What will I see?

#### Editing Immune system

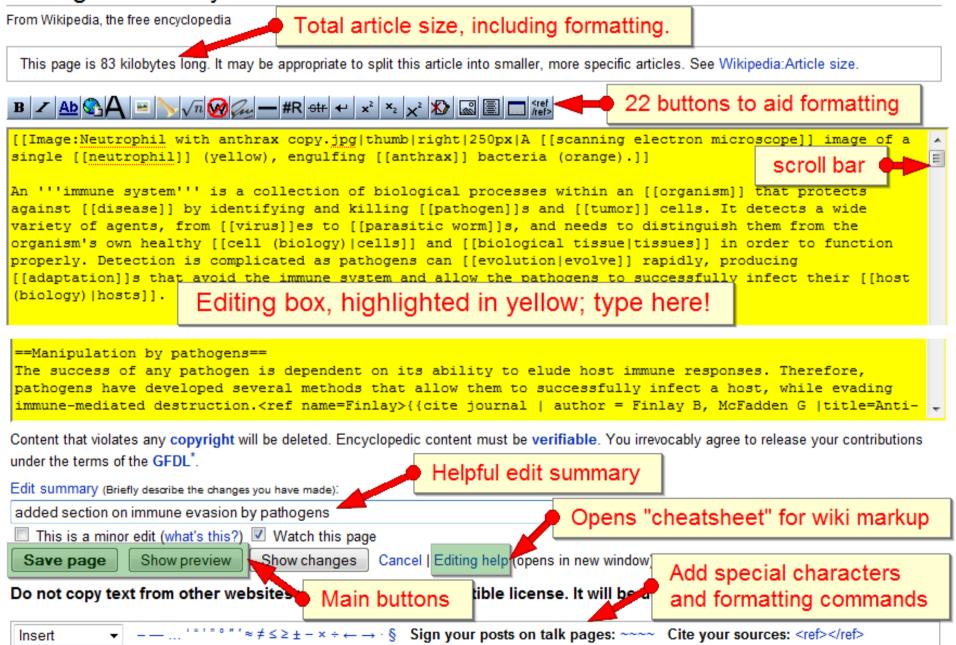

### Markup language for formatting

What you see is NOT what you get (sorry!)

```
[[Image:Proteaosome 1fnt side.png|thumb|right|Cartoon representation of a proteasome. Its active sites are sheltered
inside the tube (blue). The caps (red; in this case, 11S regulatory particles) on the ends regulate entry into the
destruction chamber, where the protein is degraded. | ]
[[Image:Proteaosome 1fnt top.png|thumb|right|Top view of the proteasome above.]]
                                                                                          Typical image formatting (green)
                   Boldface type used only to highlight article subject
'''Proteasomes''
                                                                 karyote]]s and [[archaea]], as well as in some
[[bacteria]]. In eukaryotes, they are located in the [[cell nucleus|nucleus]] and the [[cytoplasm]].<ref name=Peters>
{{cite journal | author=Peters JM, Franke WW, Kleinschmidt JA | title=Distinct 19 S and 20 S subcomplexes of the 26 S
proteasome and their distribution in the nucleus and the cytoplasm |journal=J Biol Chem |volume=269 |issue=10
|pages=7709-18 |year=1994 |month=March |pmid=8125997 |doi= |url=http://www.jbc.org/cgi/pmidlookup?view=long&
pmid=8125997}}</ref> 🔪 main function of the proteasome is to degrade unneeded or damaged [[protein]]s by
[[proteolysis]], a [[chem
                                          than burning [[peptide bond]]s. [[Enzyme]]s that carry out such reactions are
called [[protease]]s. Prote Typical reference (grey)
                                                      mechanism by which [[cell (biology) |cells]]
[[concentration]] of particular proteins and degrade [[protein folding|misfolded proteins]]. The
```

#### Three classes of markup tasks: (use the 22 buttons or by hand)

- Italics/boldface, sections, wikilinks, external links, lists (easy)
- Images, tables, footnotes, categories (medium)
- References (harder; convenient programs or servers can help)

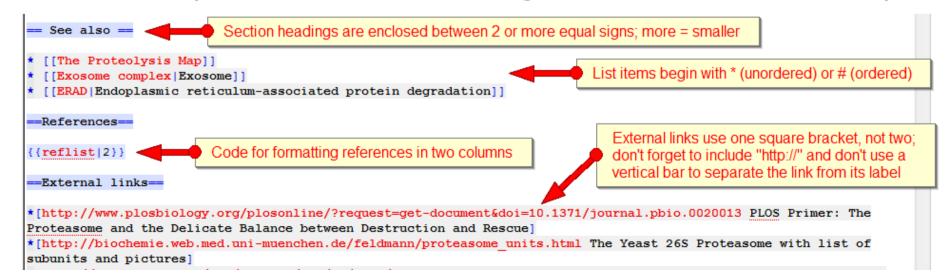

### Cheatsheet

### for remembering markup

#### Four ways to find the cheatsheet:

"Editing help" button next to edit summary

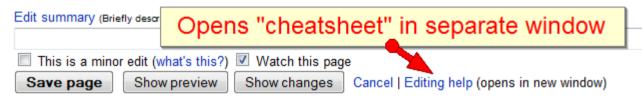

- Download PDF cheatsheet to your computer
  - commons.wikimedia.org/wiki/Image:Cheatsheet-en.pdf
- Type WP:CHEAT into the Search box

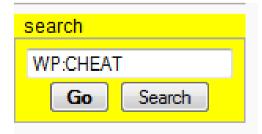

 Click on Help in lefthand column, then click on "Cheatsheet" under "Editing"

#### Wikipedia Cheatsheet

Everyone can contribute to the free encylopedia Wikipedia. This is possible because Wikipedia is a wiki: Simply click on the link "Edit this page" on top of an article and start writing. This cheatsheet shows the basic formatting tricks.

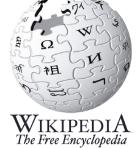

| Wiki text                                                                                      | Result                                                                       |
|------------------------------------------------------------------------------------------------|------------------------------------------------------------------------------|
| "italic"                                                                                       | italic                                                                       |
| '''bold'''                                                                                     | bold                                                                         |
| """bold and italic"""                                                                          | bold and italic                                                              |
| ==heading==<br>===level 2===<br>====level 3====<br>====level 4====                             | Headings in different sizes                                                  |
| [[Link to another page]]<br>[[Link different title]]                                           | Internal Link to another page on the wiki                                    |
| http://www.test.org<br>[http://www.test.org Text]                                              | External link<br>Link with description                                       |
| [[fr:Page en français]]                                                                        | Interwiki link to french Wikipedia (appears under "languages")               |
| [[Category:Example]]                                                                           | Add article to category "example"                                            |
|                                                                                                | horizontal line                                                              |
| * one<br>* two<br>* three                                                                      | Bullet list                                                                  |
| <pre># one # two # three</pre>                                                                 | Numbered list                                                                |
| <pre>[[Image:File.jpg Text]] [[Image:File.jpg frame Text]] [[Image:File.jpg thumb Text]]</pre> | Image with alternative text<br>Image aligned right with caption<br>Thumbnail |
| [[Media:File.ogg]]                                                                             | Download link                                                                |
| {{Name}}                                                                                       | Include template "Name"                                                      |
| ~~                                                                                             | Signature (Link to userpage)                                                 |
| =-~~~                                                                                          | Signature with timestamp                                                     |
| <pre>#REDIRECT [[Other article]]</pre>                                                         | Redirect to another article                                                  |

http://www.wikipedia.org

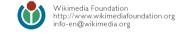

# Adding and formatting images

Wikipedia can use only copyright-free images.

#### Two solutions:

- Find images already on Wikipedia or related projects
- Upload images that you have the copyright to.

#### Basic Format:

#### [[lmage:Chloroplast.png|thumb|right|Caption text]]

- Enclose in double brackets
- Begin with image name Image: Chloroplast.png, then "thumb"
- Add right or left to specify the margin alignment
- The last entry is always the caption, which tells the reader how to interpret what they're seeing, what to focus on in the image
- You can also vary the size, position and other features.

# Finding good images on Wikipedia

### Simple approaches

- Look at related articles and take already formatted images
- Failing that, click on image(s) to get to their pages
- Go to their Categories and look for the best image
- Check both Wikipedia and the Commons, a sister project

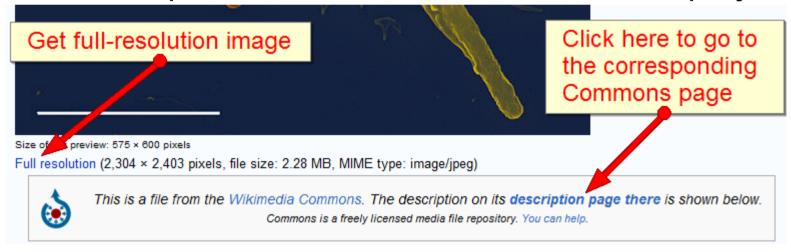

#### Metadata

This file contains additional information, probably added from the digital camera or scanner used to create or digitize it. If the file has been modified from its original state, some details may not fully reflect the modified file.

Click on this category to find more images of blood cells

Categories: Featured pictures on Wikipedia, Turkish | Blood cells | Immune system

Uploading your own images

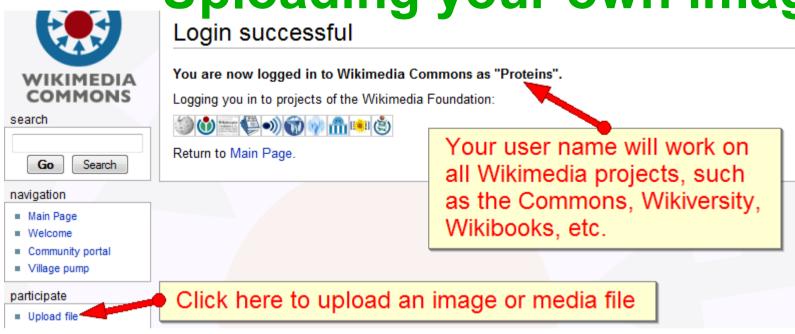

Where is the work from? (Click on the appropriate link)

It is entirely my own work Click here if you own the copyright (usual case)

After reading the information on the upload page, please fill in the form.

It's important to choose a license; otherwise, your image may be deleted.

| pload your own work - |                                                                                |          |
|-----------------------|--------------------------------------------------------------------------------|----------|
| Local filename:       | Prowse                                                                         |          |
|                       | Maximum file size: 100 MB                                                      |          |
|                       | Permitted file types: png, gif, jpg, jpeg, xcf, pdf, mid, ogg, ogv, svg, djvu. |          |
| Destination filename: | 3                                                                              |          |
|                       | Name of the file at Commons after the upload.                                  |          |
|                       | Own work by uploader                                                           | 4        |
|                       | Where does this file come from?                                                |          |
| Author(s):            | [[User:Proteins Proteins]]                                                     | <b>4</b> |
|                       | Who created this file? Also, if it shows some artwork, who created that?       |          |
| Date of the work:     |                                                                                |          |
|                       | Date of creation and/or first publication of the work.                         |          |
| Description:          | <b>9</b>                                                                       |          |

### References

#### Citations to the scientific literature are vital

 Place a new reference tag at the position in the text where it should appear, usually at the end of a sentence or clause, after punctuation. It will be numbered automatically.

### <ref name=Kornberg98>Contents of reference/ref>

- For now, you can format the contents by hand, using your knowledge of italics and boldface types (enclose text in two or three single quotes)
- However, citation templates render all references in Wikipedia consistently
- For those, get help from programs such as Zotero or servers such as
  - http://diberri.dyndns.org/cgi-bin/templatefiller/
- To cite the same article/book in a different place, add only

#### <ref name=Kornberg98 />

- Add a "References" section after "See also" and any "Footnotes"
  - Sole content: {{reflist}}

# **Summary; and Good Luck!**

### Now you know:

- some basics about Wikipedia and its community
- how articles are structured.
- what the tabs and user commands do.
- how to make wikilinks, section headings, format text, etc.
- how to find, add and upload images
- how to include references to the scientific literature

- There's much left to learn; but friendly Wikipedians will help you
- The ASCB tutorial, and other tutorials listed on User:Proteins
- Tim and I are always glad to help or answer questions:
   tjvickers@gmail.com & proteins@msu.edu